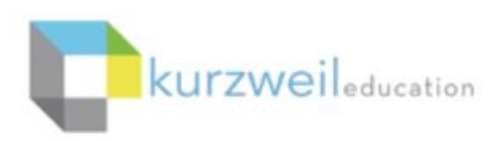

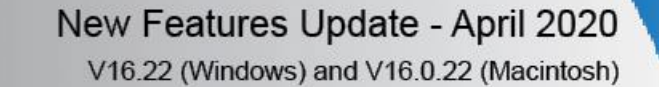

## **Items for kurzweil 3000 for Web Browsers (www.kurzweil3000.com)**

1.

## **Save Document As option**

- Save a copy of a text document to create progressive versions or change the document name.
- Save a text document in the following formats
	- .KES .DOCX .RTF
	- .TXT

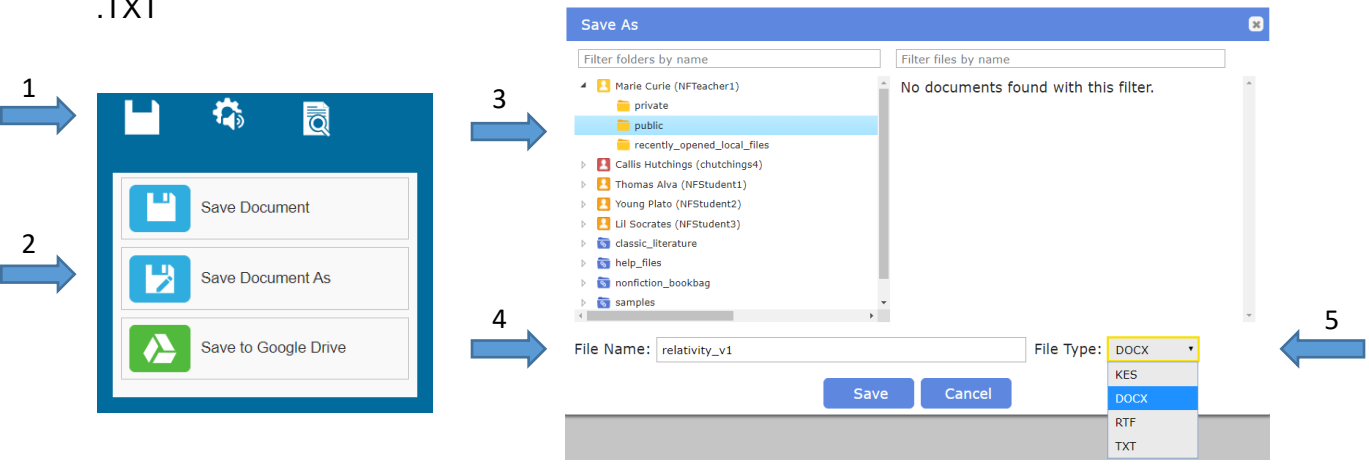

To use the Save Document As option in a text document:

- 1. Hover over the 'Save' icon
- 2. Select 'Save Document As'
- 3. Select folder to save the document in
- 4. Create a new file name
- 5. Select File Type using the dropdown menu
- 6. Click 'Save'

Note: Added features such as notes and highlights that were created in kurzweil 3000 will be lost when saving a document in a format that does not support these features.

## **Offline Mode limit extension – during Covid-19 changes**

- The offline mode hour limit can be adjusted to 1080 hours (45 days) in 'Subscription Options'.
- 1. TLC will go to[: www.kurzweil3000.com](http://www.kurzweil3000.com/) > My Account > Subscription Options > Settings section
- 2. Type '1080' in the box.

 $1. - -$ 

Offline mode credential duration hours for Kurzweil 3000 for Mac and Windows (1080)

3. Click Update subscription options

Log into the desktop client using existing processes.